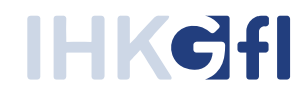

## Für UZ-Admins: Benutzer einrichten und pflegen

## IHK-Webanwendung Elektronisches Ursprungszeugnis (eUZweb)

Ein Schnelleinstieg für Unternehmen

Stand: Januar 2020

© IHK Gesellschaft für Informationsverarbeitung mbH Hörder Hafenstraße 5 44263 Dortmund

## **1. Benutzer einrichten**

Der UZ-Admin kann Mitarbeiter des Unternehmens als neue UZ-Nutzer und UZ-Antragsteller einrichten. Dieser Vorgang ist mit wenigen Klicks erledigt, so dass neue Nutzer innerhalb kurzer Zeit auf das eUZweb Zugriff erhalten.

Um neue Nutzer anzulegen, muss der UZ-Admin sich am eUZweb anmelden und auf die Kachel "Benutzer pflegen" klicken. Alternativ können Sie diesen Befehl auch über das kleine Symbol oben links auslösen:

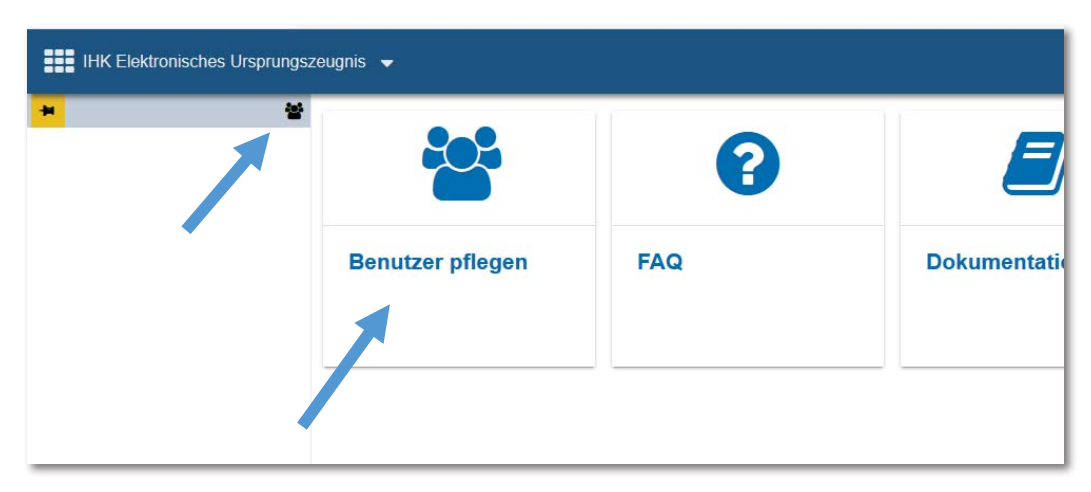

Im nächsten Fenster wird Ihnen angezeigt, ob bzw. welche Nutzer bereits als Antragsteller für das betreffende Unternehmen hinterlegt sind. **Wenn eine Firma neu ins UZ startet und der UZ-Admin hier zum ersten Mal tätig wird, ist die Ansicht zunächst leer. Per Klick auf die Schaltfläche "Benutzer hinzufügen" können neue UZ-Mitarbeiter angelegt werden.**

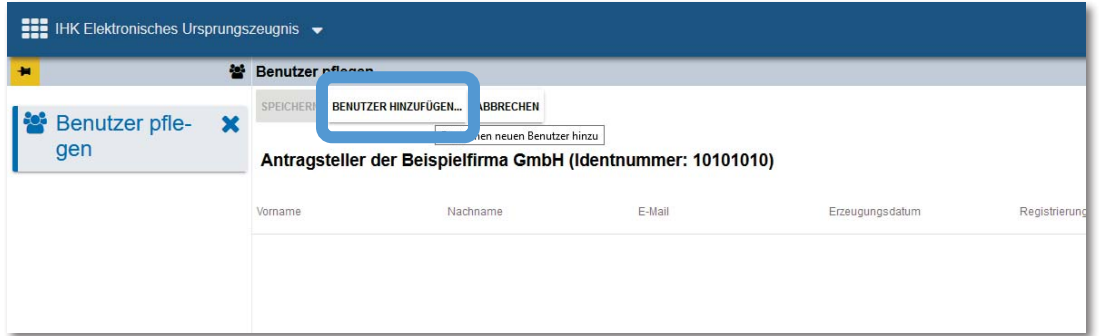

Für den neu hinzukommenden Antragsteller muss der UZ-Admin folgende Angaben machen:

- E-Mail-Adresse
- Vor- und Nachname
- Angaben zur Antragstellung
	- o Nein: Der Antragsteller darf auf die UZ-Anwendung zugreifen, Anträge suchen, neue Anträge anlegen und diese als Entwurf speichern. Er darf sie aber nicht bei der IHK einreichen.
	- o Mit Nutzerkennung: Der Antragsteller darf zusätzlich zu allen zuvor genannten Tätigkeiten auch Anträge bei der IHK einreichen, wofür seine Anmeldung an das System mit Benutzername / Password ausreichend ist. Eine IHK-Signaturkarte ist nicht erforderlich.

o Mit Signaturkarte: Der Antragsteller darf zusätzlich zu allen zuvor genannten Tätigkeiten Anträge bei der IHK einreichen. Erforderlich: Persönlichen IHK-Signaturkarte und Kartenlesegerät.

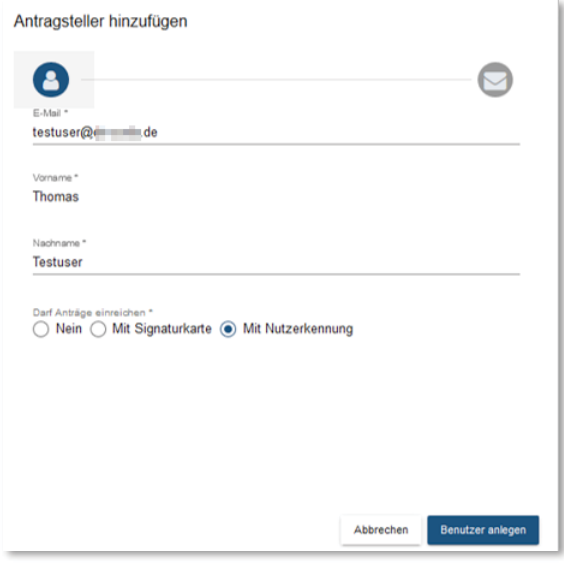

Sobald Sie als UZ-Admin die Angaben eingetragen haben, prüft das System, ob für diese Adresse bereits ein Benutzerkonto existiert.

Wenn ja, kann der betreffende Nutzer nun direkt mit seinem nächsten Login als Antragsteller des Unternehmens tätig werden:

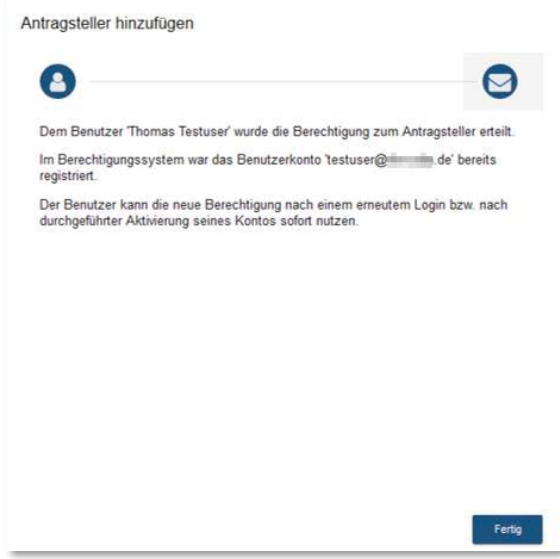

Wenn die angegebene E-Mail Adresse bislang noch nicht im System hinterlegt ist, kann der UZ-Admin ganz einfach ein neues Benutzerkonto anlegen. Hierfür erstellt das System dann eine automatisierte Einladungsmail mit den erforderlichen Links und dem individuellen Registrierungscode.

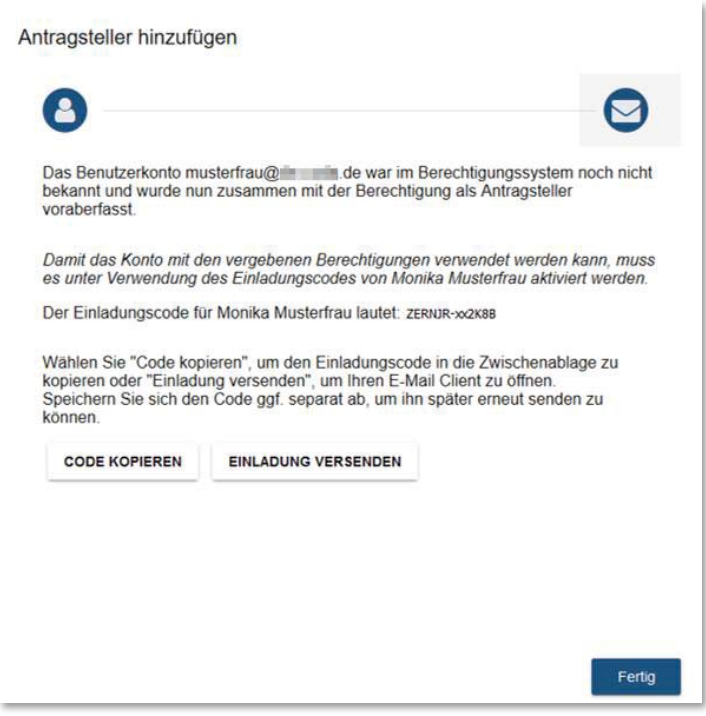

Wenn das neue Benutzerkonto erfolgreich angelegt wurde, können Sie entweder den Registrierungscode kopieren und dem neuen UZ Benutzer mitteilen oder den Registrierungscode per E-Mail an den Empfänger des neuen Benutzerkontos schicken.

Damit der neue Benutzer arbeiten kann, ist seine Mitwirkung erforderlich. Siehe dazu die gesonderte Anleitung "Registrierungsprozess".

## **2. Benutzer pflegen**

Die Rechte der Benutzer, die für die elektronische UZ-Einreichung eines Unternehmens eingetragen sind, sollten immer auf dem neuesten Stand gehalten werden. Der UZ Admin kann über die Kachel "Benutzer pflegen" jederzeit den im System hinterlegten Nutzern entweder geänderte Zugriffsrechte zuweisen. Dafür genügt ein Klick auf die entsprechenden Checkboxes "nein" (d.h. keine Einreichung von Anträgen bei der IHK) oder "mit Nutzerkennung" oder "mit Signaturkarte". Änderungen sind hier jederzeit möglich.

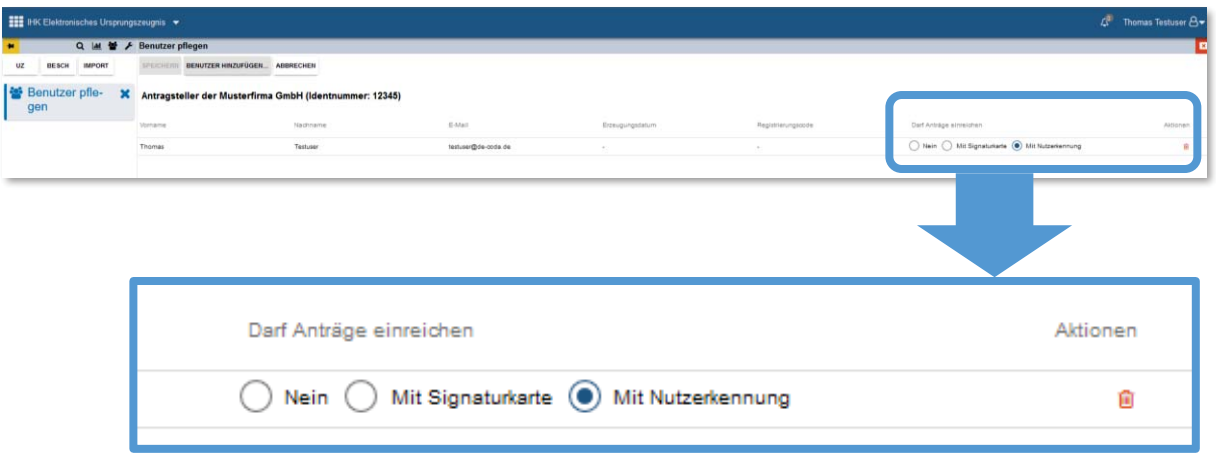

Oder der UZ-Admin kann einen Benutzernamen aus dem System löschen, z.B. wenn der Mitarbeiter die Abteilung oder das Unternehmen verlasssen hat. In diesem Fall genügt ein Klick auf das Mülleimer-Symbol.

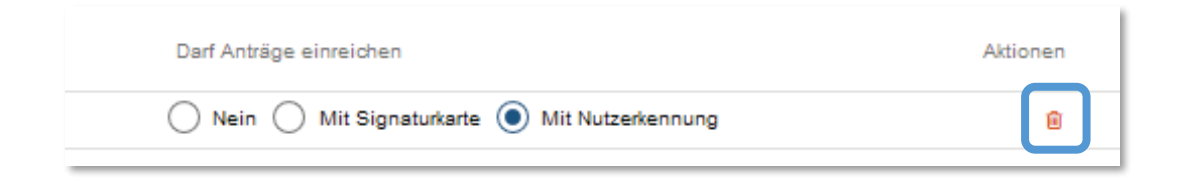